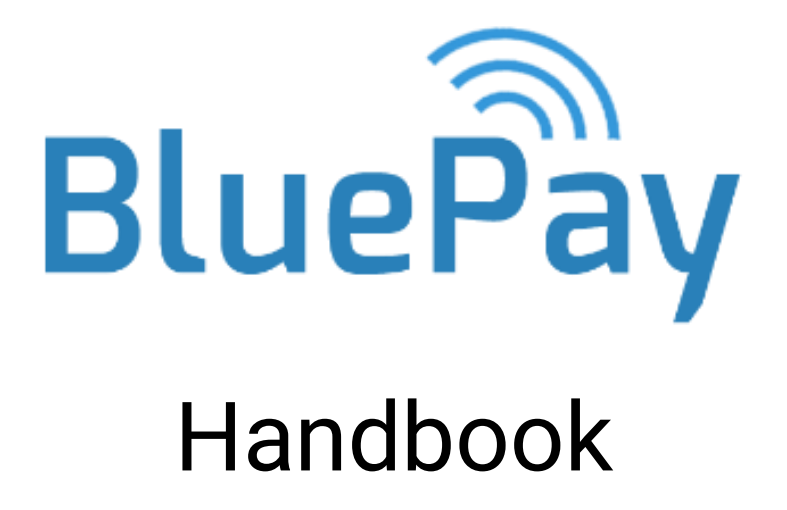

**Sales**

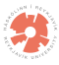

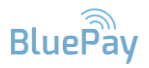

# Table of references

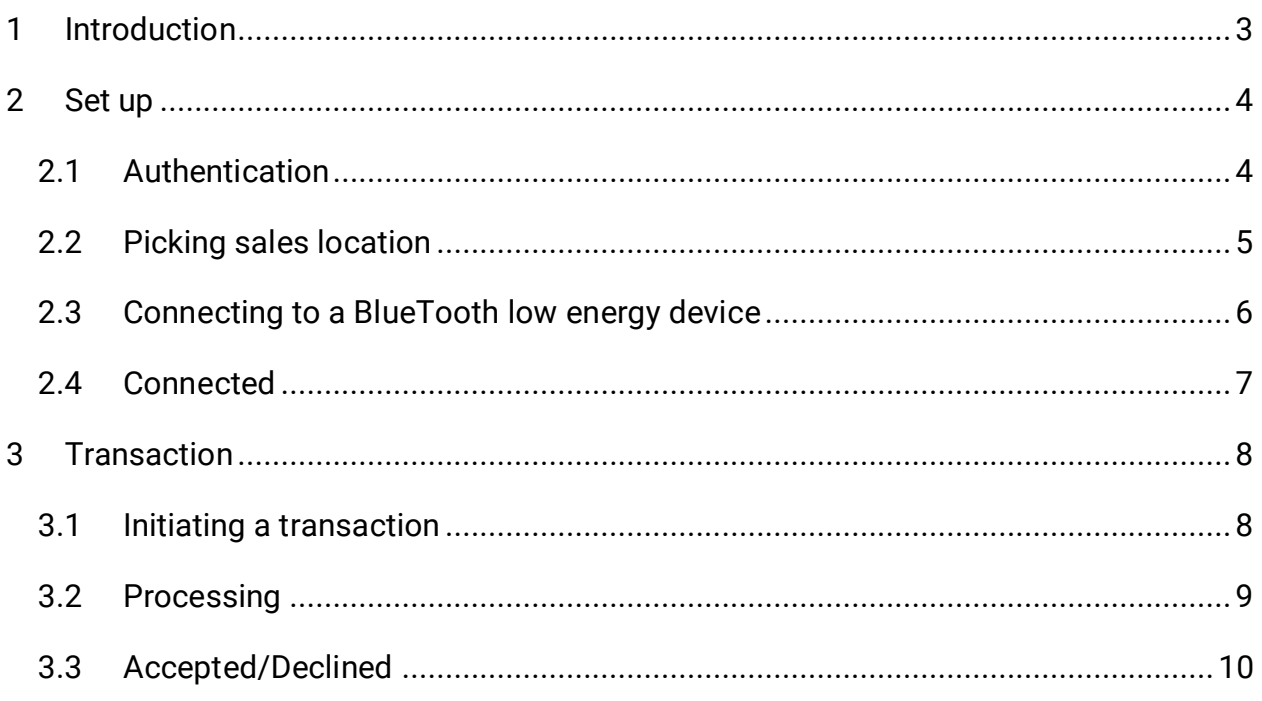

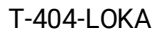

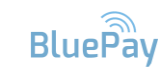

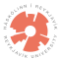

### 1 Introduction

<span id="page-2-0"></span>The sales application is the connection point between companies and customers using the system. The app is however quite crude when it comes to UI. The reason is that the sales app is merely a temporary bridge between these different points in the system. If the system were to be deployed the sales application would be replaced with connections to the respective point of sales systems on site. The handbook iterates the process of initializing a transaction. As an example, the process will use the company account created for Sambíóin in the management handbook.

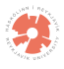

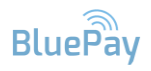

# 2 Set up

#### <span id="page-3-1"></span><span id="page-3-0"></span>2.1 Authentication

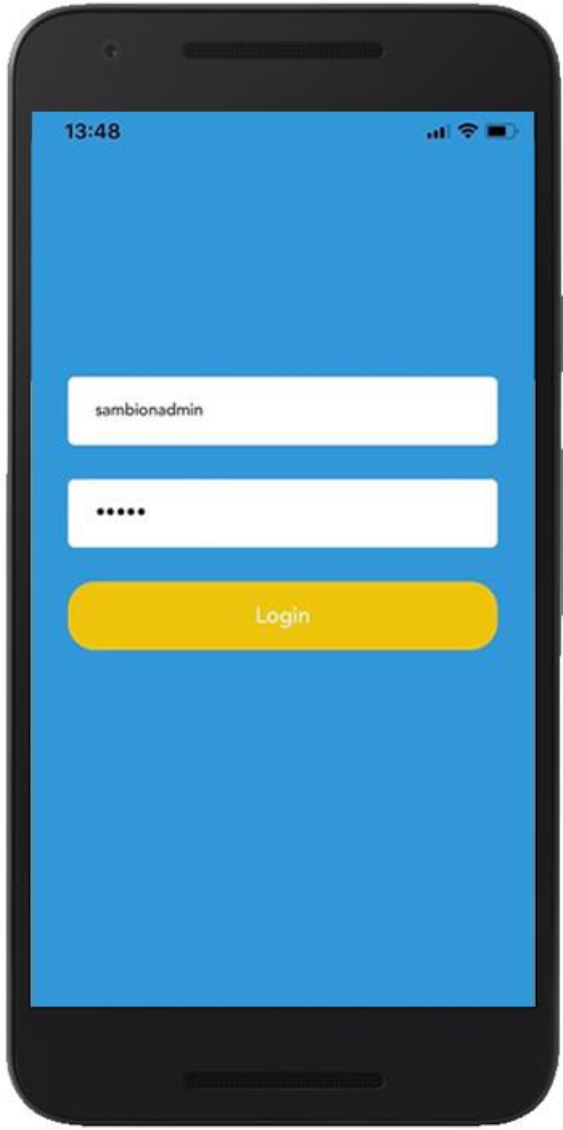

In the management handbook, an account was created for Sambíóin, a company joining the system. Through that account, three sales locations were established. By signing into that same account in the sales application, a location on the list can be chosen, and a transaction made.

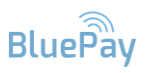

#### <span id="page-4-0"></span>2.2 Picking sales location

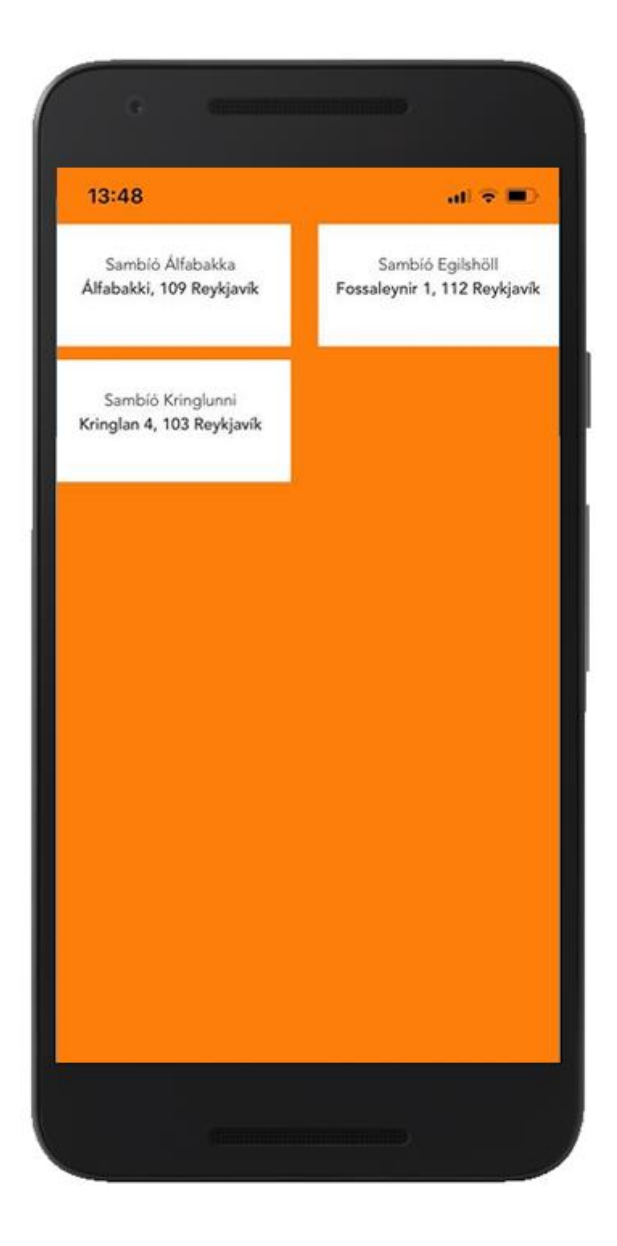

As previously discussed, three locations were created in the management web interface. These locations can be seen in the image above. By clicking an icon, the sales app acts as a point of sale system corresponding to the location clicked.

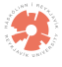

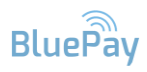

#### <span id="page-5-0"></span>2.3 Connecting to a BlueTooth low energy device

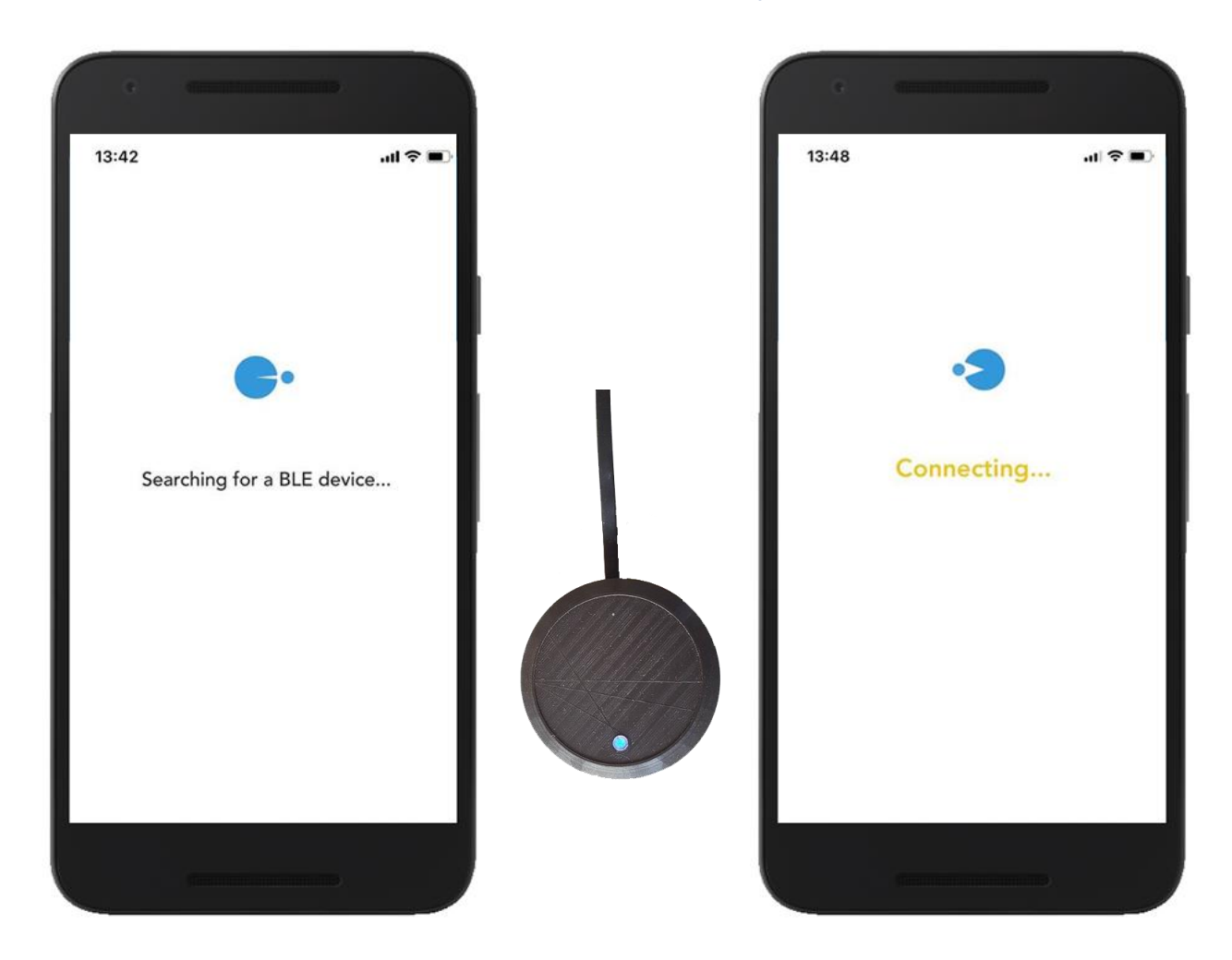

Now that a sales location has been selected the app searches for a BlueTooth low energy device. The device must simply be connected to an electric socket for it to be visible to the app. Once the device is found the app begins the connection phase.

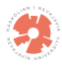

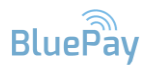

#### <span id="page-6-0"></span>2.4 Connected

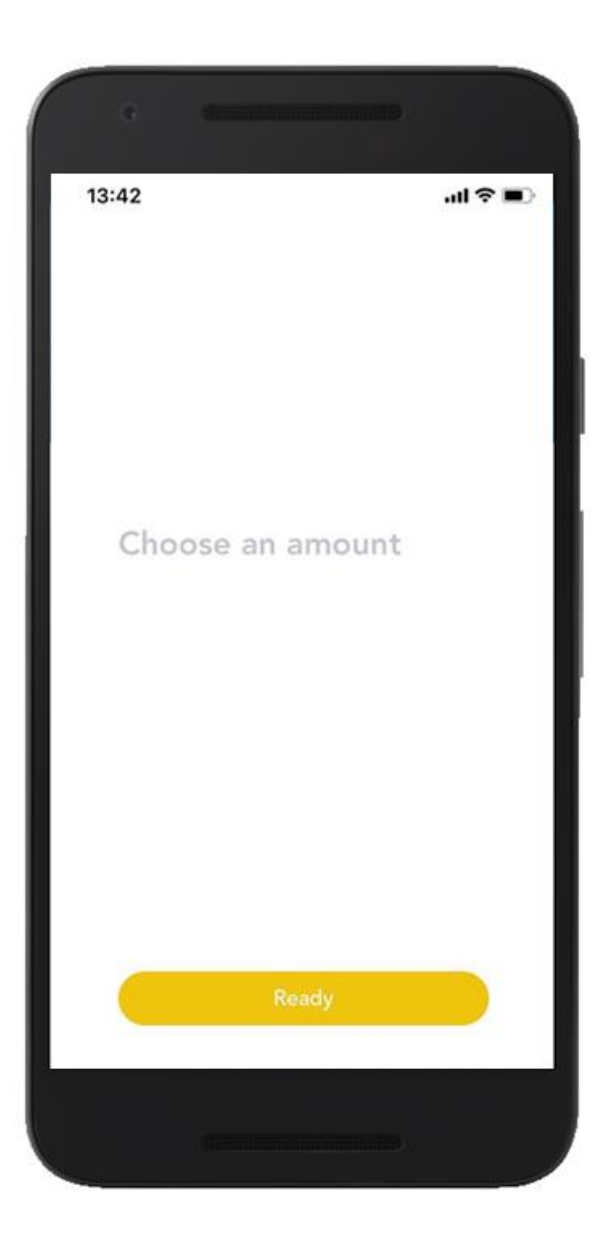

If the connection is successful, the above screen appears, which now enables the app to initiate transactions with the specified amount.

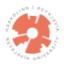

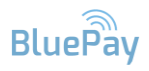

# 3 Transaction

#### <span id="page-7-1"></span><span id="page-7-0"></span>3.1 Initiating a transaction

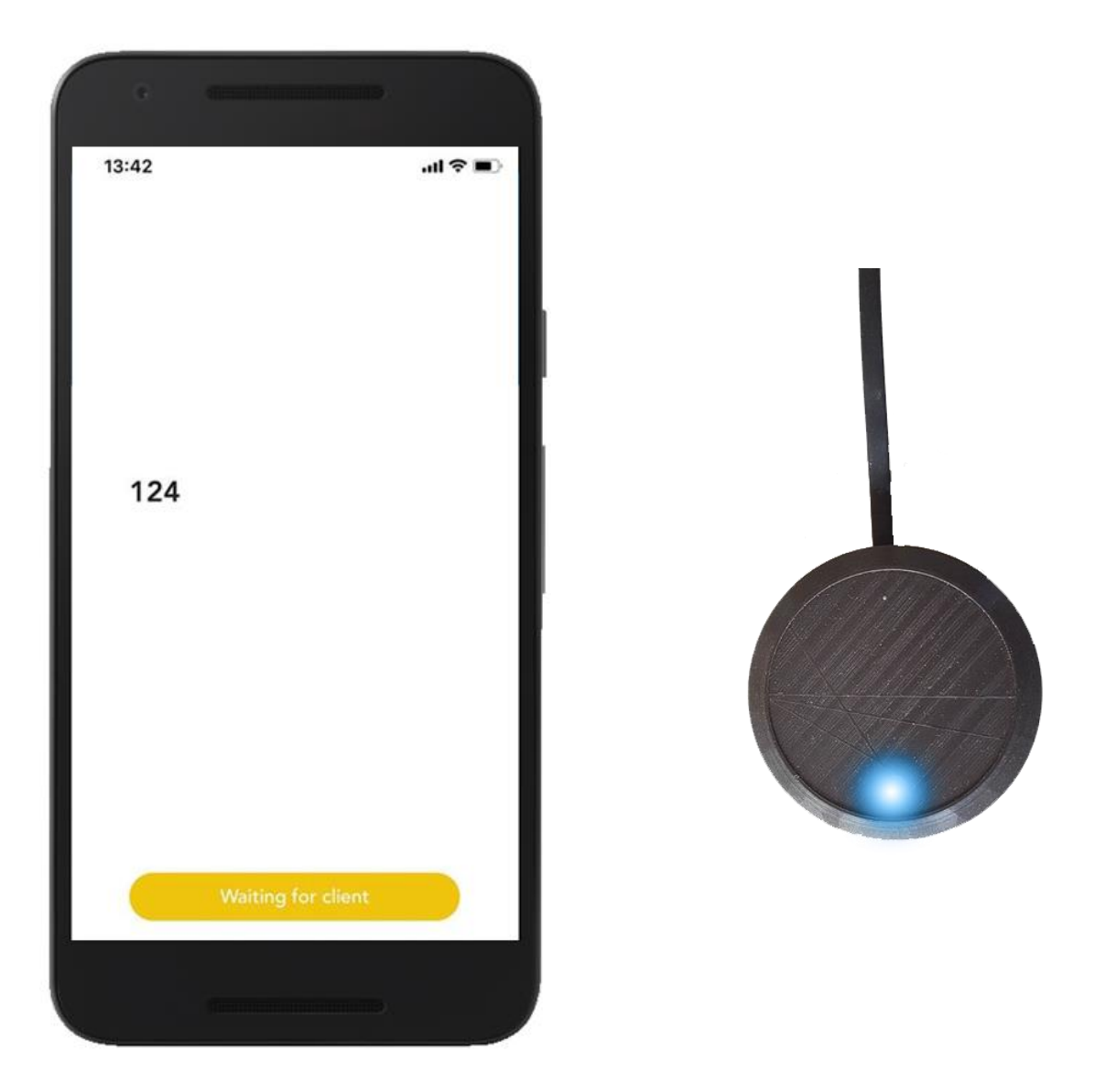

If the connection is successful, the above screen appears, which now enables the app to initiate transactions with the specified amount. This causes the light on the BlueTooth low energy device to increase, signaling the customer to bring his phone close to it.

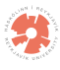

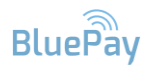

# <span id="page-8-0"></span>3.2 Processing

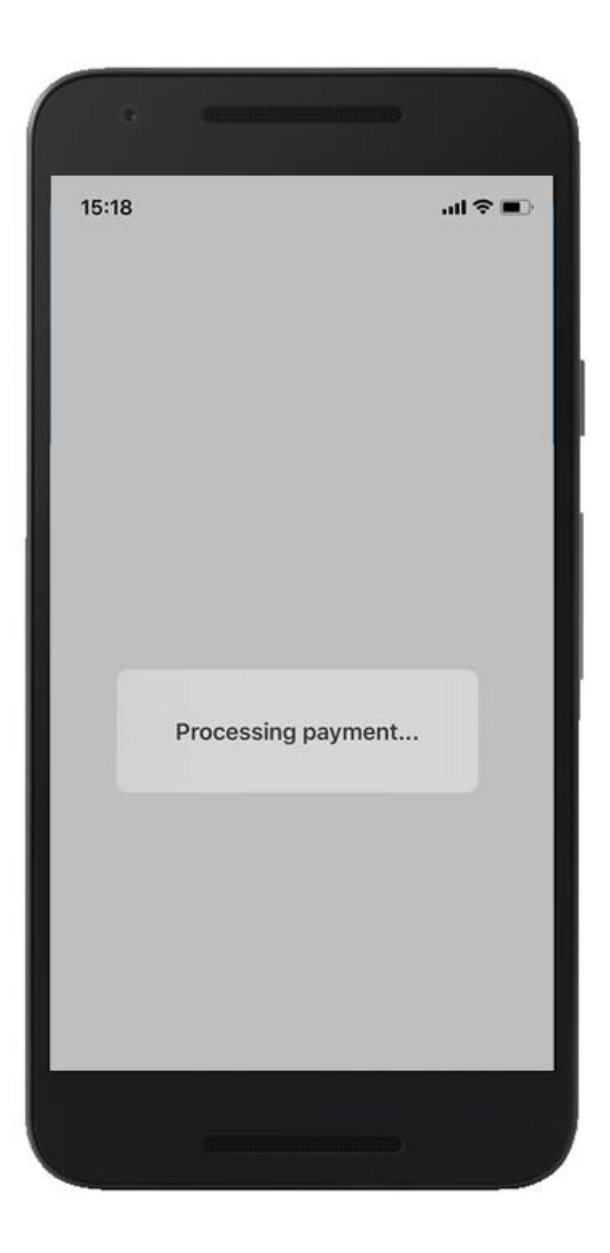

Once the customer has established a connection with the BlueTooth device, the sales app waits for the customer's action.

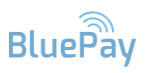

#### <span id="page-9-0"></span>3.3 Accepted/Declined

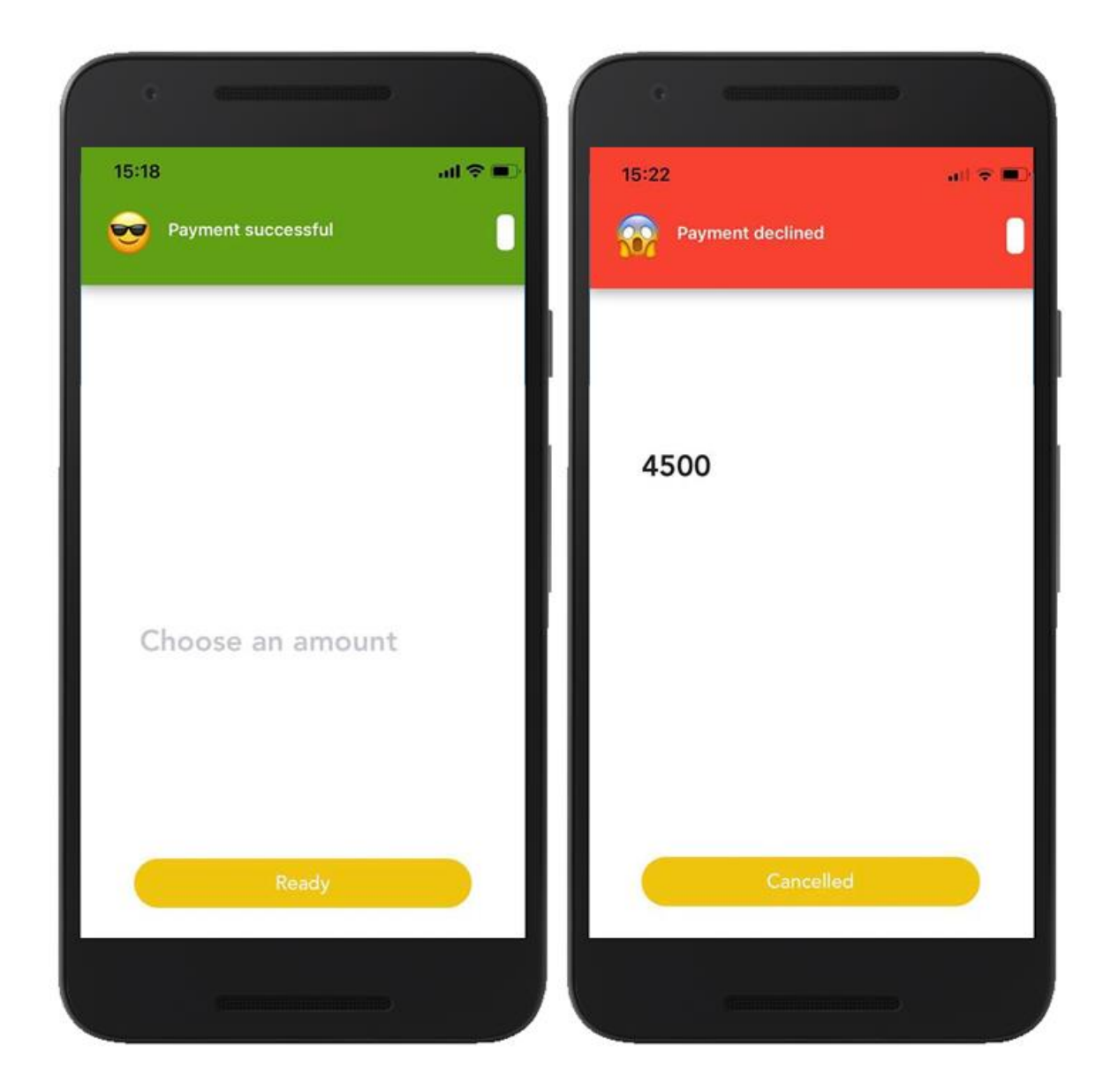

After the customer has chosen an action the sales app is notified of the result. Transactions that are successful appear on the customer's transaction list and the management web interface marked with this sales location.